It's your **ESR**

December 2018

# **Workflow - Monitoring Transactions**

#### **Introduction**

There are several ways of monitoring ESR Self Service Transactions.

#### **Transaction Monitor**

The Transaction Monitor allows users to view and track details of self-service transactions that have a status of 'Pending Approval', 'Complete' and 'Error'. For self-service transactions that are 'Pending Approval' or 'Complete' the transaction monitor can be used to view the approval history, comments, and attachments for the transactions.

The Transaction Monitor functionality is available in all of the Self Service URPs and:

- HR Administration
- HR Administration (With RA)
- Payroll Super Administration
- Payroll Administration

Employees can view all transactions that they initiate.

Managers can view only those transactions initiated by them on any user within their hierarchy.

HR/Payroll users can view all transactions initiated by users within their VPD.

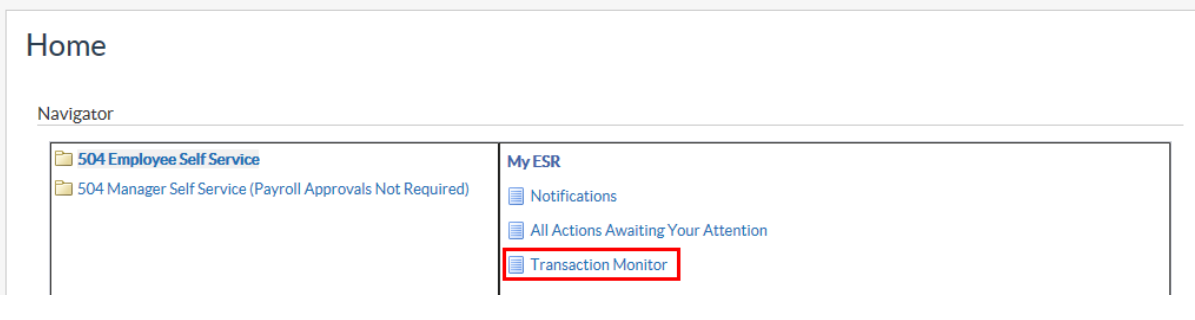

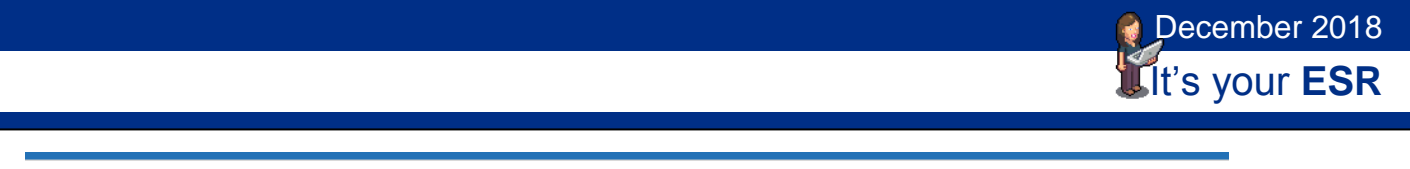

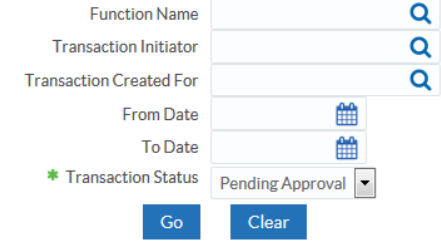

Employee Transactions are prefixed with NHS Employee, and Manager Transactions are Pre fixed with NHS Manager

Examples of Employee and Manager functions are shown below:

#### Employee:

**Transaction Monitor** 

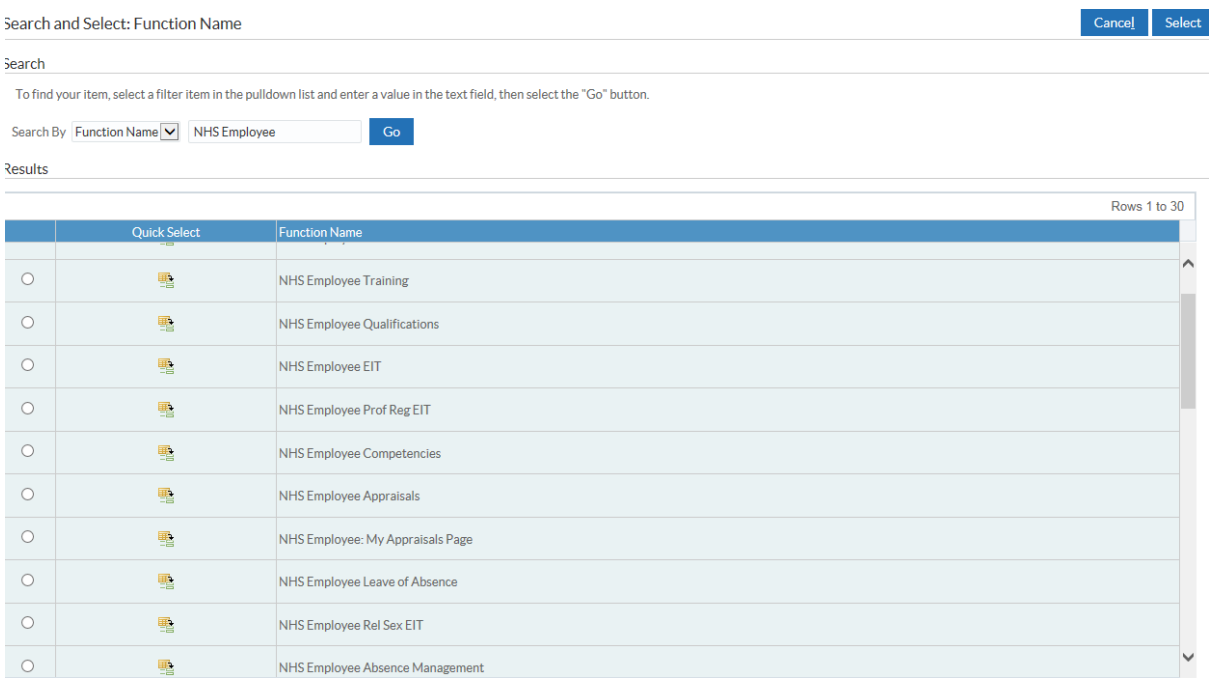

**December 2018** 

### **Workflow - Monitoring Transactions**

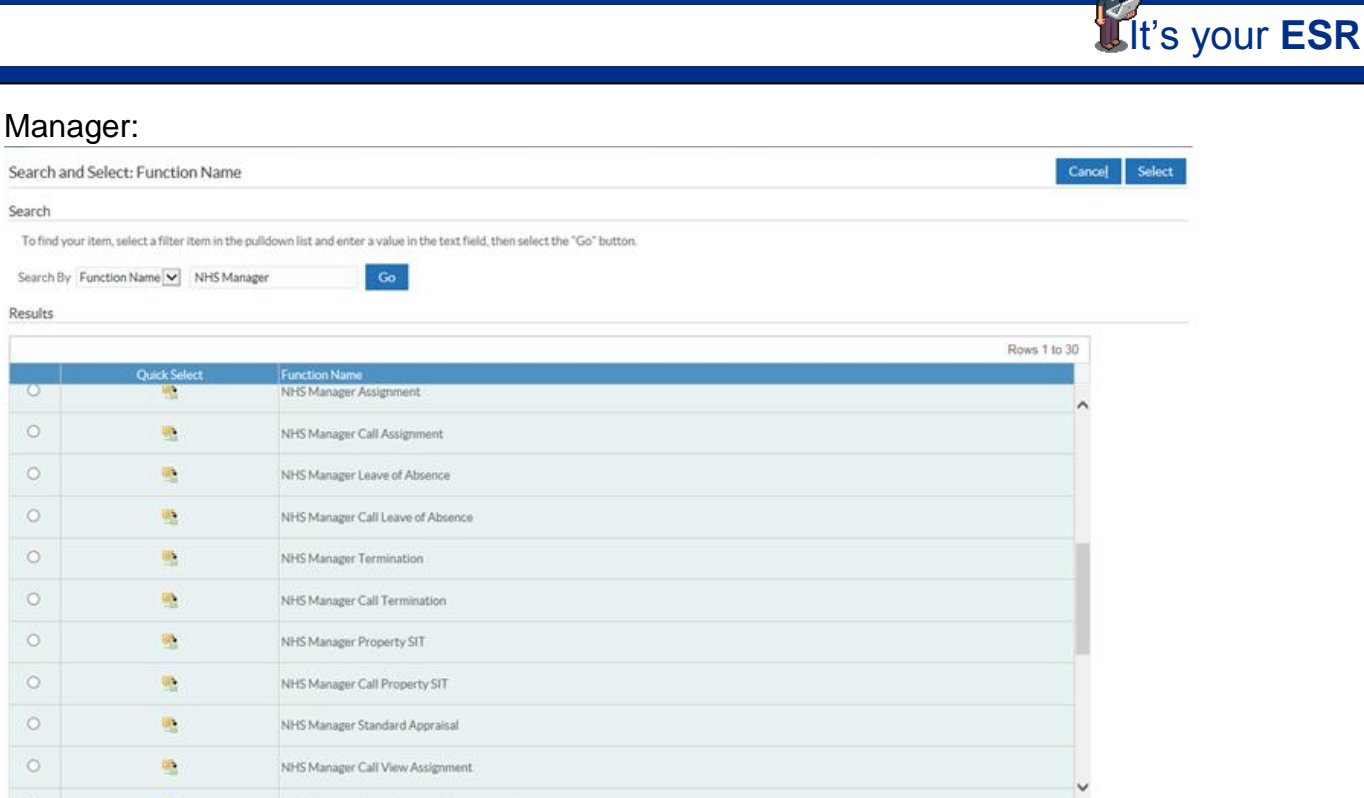

The Transaction Monitor displays transactions which have been created on or after 15th December 2013 (the date the functionality was deployed). Completed transactions are available for 45 days, with the exception of absence and competence transactions which are available back to 15th December 2013.

#### **Workflow Administrator**

The Workflow Administrator can see all workflows which have been initiated from within their Organisation within the last 60 days. They have the ability to reassign workflow notifications individually, changing the intended approvals for a workflow. This functionality is particularly useful if an approver takes unplanned leave.

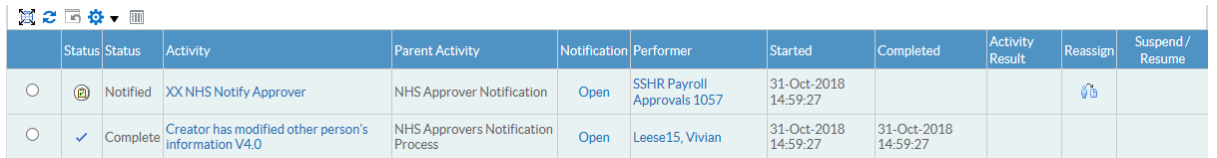

The URP is not intended for general allocation and is intended for use by a system administrator. To ensure that it is appropriately used, it has been agreed that the maximum number of users with access to the URP should be 7 per organisation.

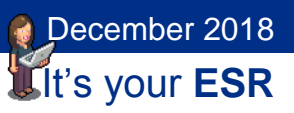

The Transaction Monitor can be used to find the location of the workflow notifications within ESR.

#### **Change Event Dashboard**

The Change Event Log dashboard enables users to audit changes made in ESR. The dashboard returns the values changed along with who made the change and on which date.

The Self-Service Analysis tab of the Change Event Log Dashboard available in ESR BI returns change events for changes made in both Self Service and non-Self Service forms. This can then be used to analyse the changes that potentially could have been made using Self Service rather than being entered centrally using professional forms.

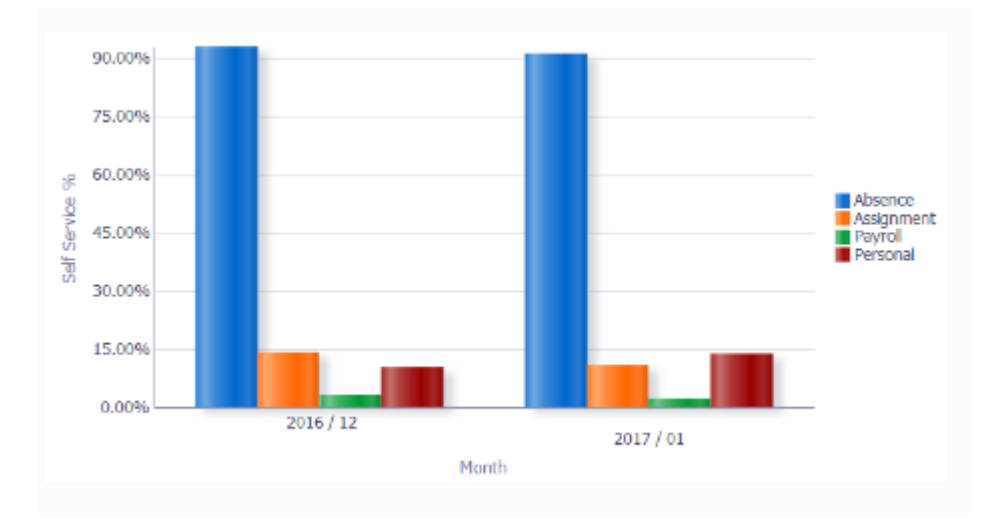

Security is applied to this dashboard so that only users with the relevant URPs may access relevant events. Users who wish to make their own version of the dashboard should ensure that similar security is applied. To do this you can apply URP Security filters which can be copied from the National Report.

Electronic Staff Record Programme **NIFIS** 

## **Workflow - Monitoring Transactions**

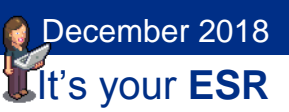

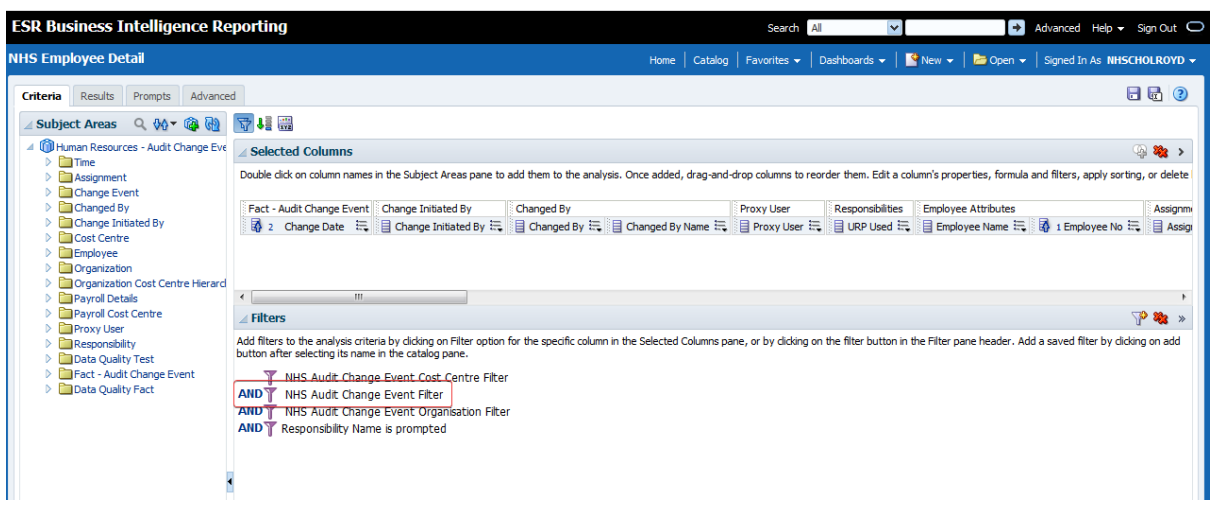

This tab of the dashboard is only available to users with the following responsibilities:

- Business Intelligence Administration
- HR Administration
- HR Management
- Payroll Administration
- Payroll Audit
- Payroll Super Administration

#### **Self Service Comments**

Comments entered as part of the initial submission of a transaction or later as part of the approval process can be reported on.

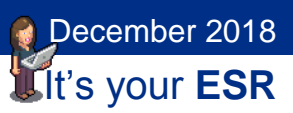

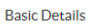

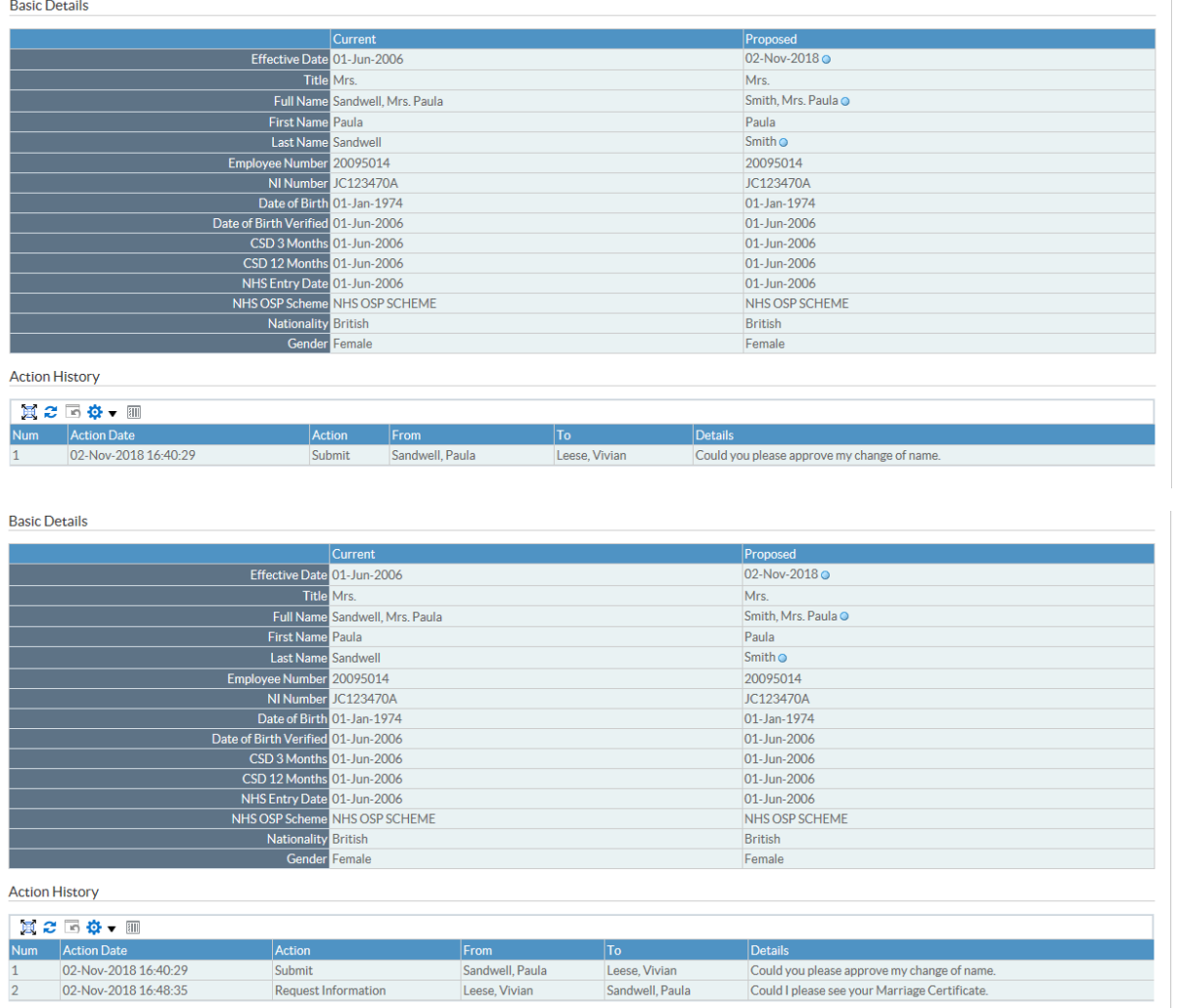

Comments will be stored as text and will allow for up to 4000 characters to be stored per comment.

If a new absence transaction is rejected, comments for this transaction will not be stored and cannot be reported on as there is no record of the absence within ESR BI to which the comments can be linked.

If any other transaction is rejected the comments will be stored and transferred into ESR BI. The transaction Action Type will be 'Rejected' to make it clear in BI that these comments were for a rejected transaction.

If a comment has been stored against a transaction that is subsequently deleted, the associated comment will also be removed from BI e.g. where an absence gets deleted after the absence transaction has completed.

Electronic Staff Record Programme **NIFIS** 

### **Workflow - Monitoring Transactions**

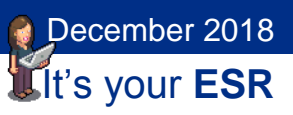

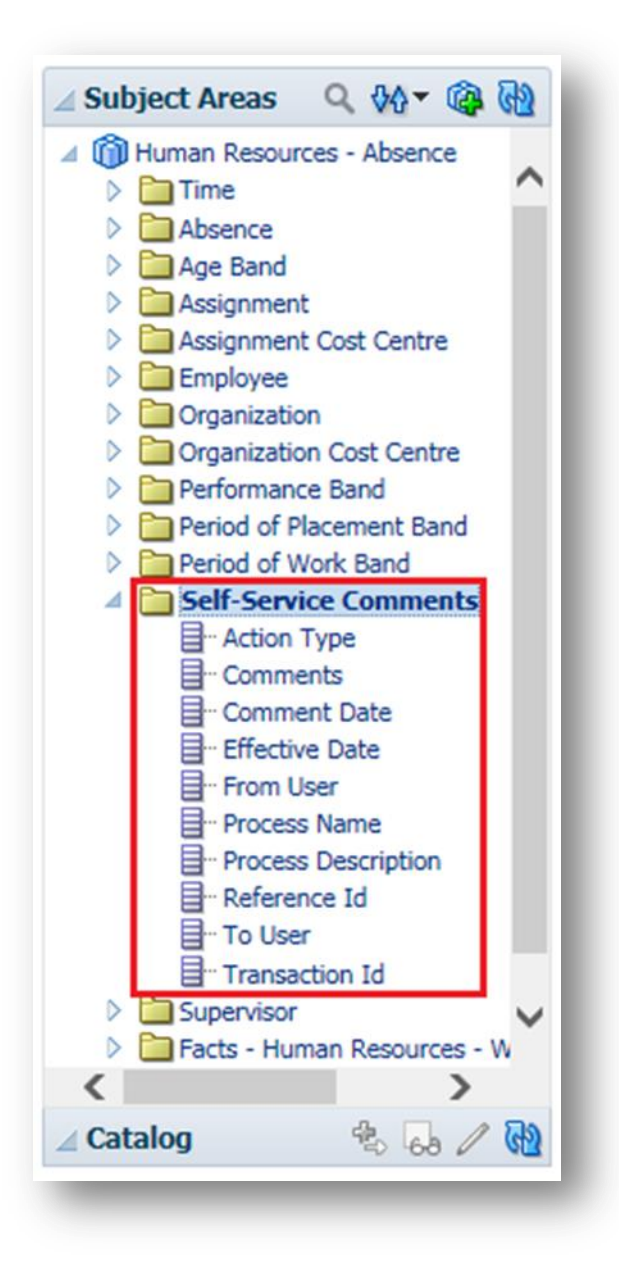

Comments entered against any of the following transactions in Self Service can be reported on using ESR BI:

- Absence
- Assignments
- Hours

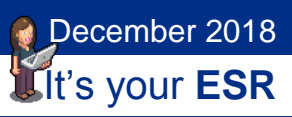

- End Non-Primary Assignments
- Supervisor
- Location
- End Employment
- Manage Hire

Additional Comments are not available via the BI Change Event Log.